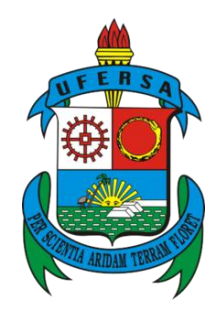

UNIVERSIDADE FEDERAL RURAL DO SEMI-ÁRIDO CENTRO DE CIÊNCIAS EXATAS E NATURAIS DEPARTAMENTO DE CIÊNCIAS NATURAIS, MATEMÁTICA E ESTATÍTICA MESTRADO NACIONAL PROFISSIONAL EM ENSINO DE FÍSICA

# **PRODUTO EDUCACIONAL**

# **EXPERIMENTOS COM O ARDUINO® NAS AULAS DE FÍSICA**

Andreia Paulino da Silva

Mossoró-RN, dezembro de 2018

# **SUMÁRIO**

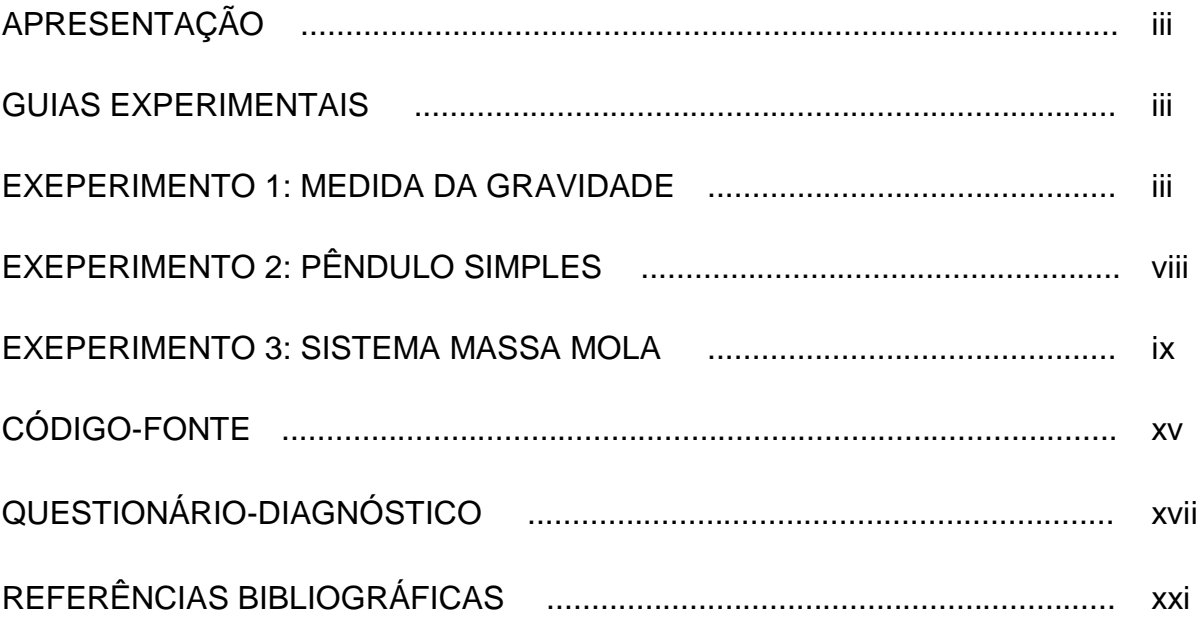

### ANEXO A: Produto Educacional

#### **A.1 APRESENTAÇÃO**

No Brasil a experimentação nunca chegou a ser uma prática pedagógica rotineira. Poucas escolas possuem espaço físico e materiais específicos para realização das aulas experimentais de física. Os alunos apenas assistem às demonstrações realizadas pelo professor, em geral em laboratórios didáticos únicos para todas as disciplinas de ciências.

Embora as atividades experimentais sejam uma necessidade incontestável para o estudante porque é através destas que ele tem a comprovação das "verdades cientificas". Sua utilização em sala de aula é ainda raríssima, tanto no ensino fundamental como no ensino médio, quando aplicadas os procedimentos são quase sempre tradicionais.

Observando o nosso ambiente de trabalho, moradia, cotidiano. Deparamo-nos com inúmeros fenômenos naturais explicados pela Física, objetos domésticos, máquinas e equipamentos construídos de acordo com as teorias desenvolvidas em seus vários campos.

Este produto educacional traz uma fundamentação básica para a realização de experimentos no ensino de física. De forma simplificada, espera-se que o leitor possa compreender o que é apresentado e, diante do exposto, dinamizar suas aulas de física.

Elas estão organizadas como guias experimentais que trazem uma parte do conteúdo e a forma de montagem do experimento, com o uso do Arduino, com o objetivo de dinamizar as aulas de física experimental, bem como disponibilizar um ambiente mais interativo e atual com respeito à forma de ensino-aprendizagem. Os códigos-fonte propostos podem ser adaptados conforme a necessidade do professor ou dos alunos, ampliando ainda mais a diversidade de ensinamentos. A seguir são apresentados os guias experimentais propostos.

#### **A.2 GUIAS EXPERIMENTAIS**

Este material consiste em guias experimentais com o uso do Arduino® e sensores de baixo custo. Abordando conceitos das grandes áreas da Física, é mostrado possibilidades de aulas experimentais, ou expositivas, com uso de tecnologias que auxiliam no processo ensino-aprendizagem de forma prática e lúdica.

#### **A.2.1 EXPERIMENTO 1: MEDIDA DA GRAVIDADE**

Uma das constantes mais utilizadas na física é o valor da gravidade, comumente representado por  $q$ , e tem unidade no SI de m/s<sup>2</sup>. Ela é o valor da aceleração de corpos em queda livre, e dependendo da posição em que o corpo se encontra na Terra, o valor pode apresentar pequenas alterações.

**OBJETIVO:** Medir o valor da gravidade usando o Arduino®.

**INTRODUÇÃO:** De acordo com Galileu Galilei, se soltarmos de um mesmo ponto dois corpos, eles cairão com a mesma aceleração, independente da massa, admitindo que não haja efeitos resistivos, como resistência do ar, por exemplo. Isso ocorre devido a atração entre a Terra e esses corpos. Esta aceleração característica é chamada de gravidade, escrita na forma vetorial como  $\vec{q}$ , e sempre aponta para o centro da Terra. Como exemplo, a [Figura 1](#page-4-0) mostra um corpo em queda livre, solto de uma altura H, no tempo t0, e atinge o solo no tempo t1.

Usando as equações da mecânica clássica para o movimento em queda livre da [Figura 1,](#page-4-0) ou seja, para um movimento retilíneo uniformemente variado partindo do repouso, é possível mostrar que:

$$
H = \frac{1}{2}g(\Delta t)^2
$$
 (1)

onde H é o comprimento percorrido, g é o valor da gravidade e Δt = t1 – t0 como o tempo necessário para sair do ponto inicial até o choque com o solo. Esta equação mostra que quanto maior for a altura, maior será o tempo de queda. O gráfico de H em função de Δt é do tipo quadrático.

#### **MATERIAL UTILIZADO:**

- Arduino®Uno e computador;
- Dois LDR's;
- Resistores de carga de 10kΩ;

#### **PROCEDIMENTO EXPERIMENTAL:**

O experimento consiste na medida do tempo necessário para uma esfera percorrer certo caminho em queda livre. Para isso, monte o circuito como mostra a [Figura 2.](#page-4-1) Use suportes para que o sistema possa ficar alinhado na vertical. Como sugestão o valor de H deve ser equivalente a 0,50 m ou maior. Meça o valor de H e escreva

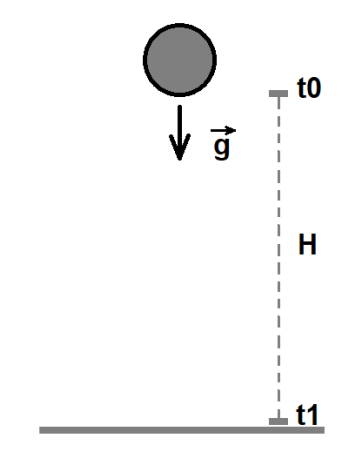

<span id="page-4-0"></span>Figura 1 – Queda livre de um corpo;

- Duas fontes luminosas:
- Trena:
- Fios conectores e suportes;

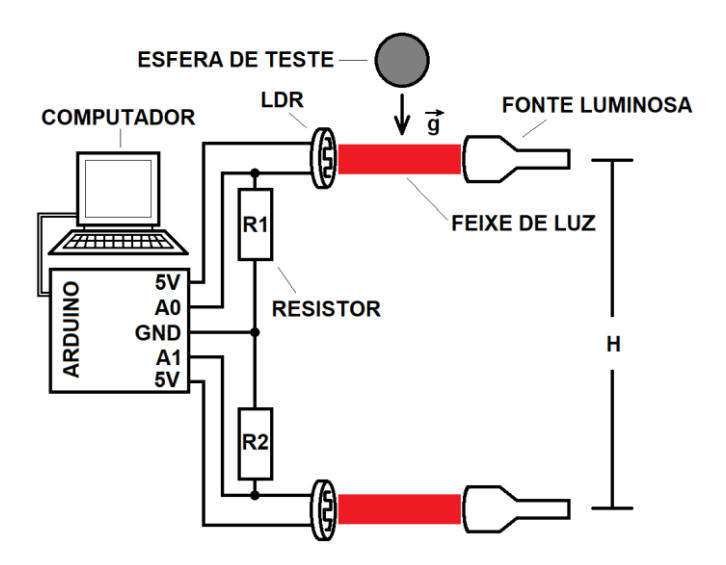

abaixo no espaço indicado. Figura 2 – Circuito-base e esquema de montagem do experimento de queda livre;

<span id="page-4-1"></span> $H =$  (no SI)

A rotina do programa para a medida de g está descrita no Anexo B, identificador CÓDIGO FONTE QL01. Copie e cole no ambiente de trabalho do Arduino®. Uma vez compilado e processando as medidas serão dispostas como mostra a [Figura .](#page-5-0) Na [Figura \(](#page-5-0)a) é mostrado o sinal do Arduino® devido a somente um LDR, quando o corpo passa na frente o sinal do Arduino® é aumentado até a fonte luminosa voltar a incidir sobre a face do LDR. Na [Figura \(](#page-5-0)b) o sinal dos LDR's são combinados para mensurar o tempo necessário para o corpo sair da posição do LDR superior até o inferior, chamado de Δt. Uma vez conhecido o valor de H e Δt, pela Equação 1, é possível mensurar o valor de g.

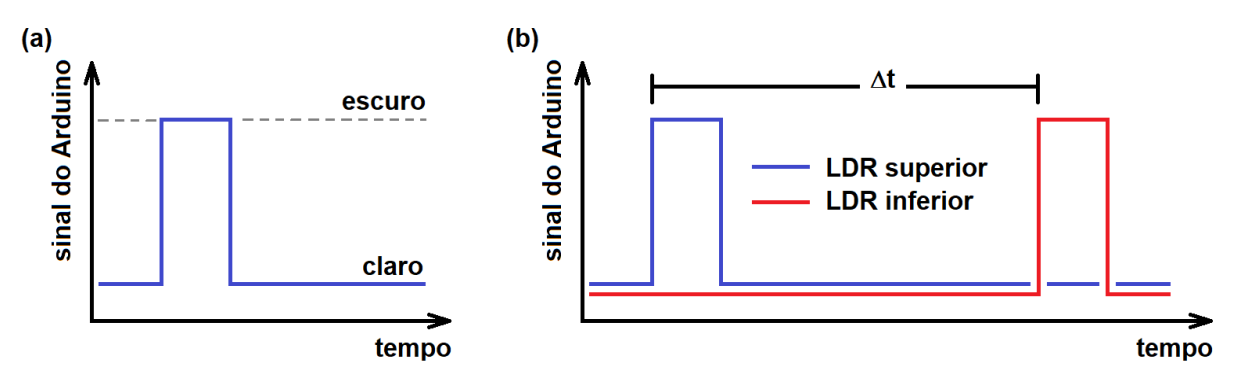

<span id="page-5-0"></span>Figura 2 – (a) Sinal do Arduino® medido por um LDR na situação em que é incidida luz sobre sua face (estado de claro) e quando lhe é negado luz sobre sua face (estado de escuro); (b) Sinal do Arduino® no conjunto de dois LDR's para um corpo em queda livre.

Uma vez o Arduino® fazendo a medida dos sinais dos LDR's em função do tempo, basta aproximar a esfera do feixe de luz superior e soltá-la. Copie e cole os valores obtidos na tabela do software Excel. Os valores de Δt serão obtidos fazendo o gráfico do sinal do Arduino® em função do tempo. Use a [Figura c](#page-5-0)omo base para mensurar o Δt no gráfico produzido. Repita este procedimento cinco vezes e preencha a [Tabela 1.](#page-5-1)

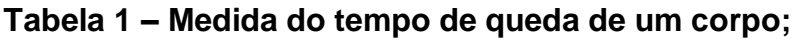

<span id="page-5-1"></span>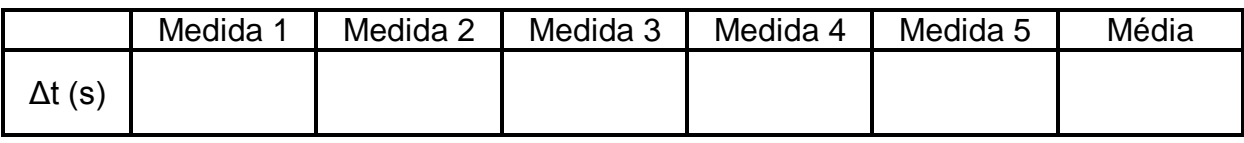

Através do valor médio de Δt, usando a Equação 1, calcule o valor de g. Escreva o valor encontrado no espaço indicado.

 $q =$  (no SI)

O valor de g encontrado na medida está próximo do valor esperado de 9,8 m/s²? Comente:

#### **QUESTIONAMENTOS:**

Problema 01 – Quais são as possíveis situações que poderiam alterar a medida de g no experimento realizado?

Problema 02 – Usando o valor de g encontrado no experimento, qual seria o tempo necessário para que um corpo caia em queda livre de um prédio de 120 m?

Problema 03 – Em um planeta diferente, onde a gravidade é diferente em relação ao nosso planeta Terra, o que podemos dizer do tempo de queda de objetos que caem de uma mesma altura?

Problema 04 – Esboce a curva de H em função de Δt.

### **CONCLUSÕES:**

#### **A.2.2EXPERIMENTO 2: PÊNDULO SIMPLES**

Um dos sistemas mais simples que executam o movimento harmônico simples é o pêndulo simples. Este experimento traz uma boa análise de sistemas oscilantes, e através das aproximações feitas é possível medir o valor da gravidade.

**OBJETIVO:** Estudar o pêndulo simples. Analisar as causas que geram variações no valor do período de oscilação.

**INTRODUÇÃO:** O pêndulo simples é composto por uma massa pontual presa por um fio inextensível de massa desprezível. Este sistema se retirado da posição de equilíbrio pode oscilar em movimento harmônico simples. Isso ocorre devido a uma componente da força peso na direção tangencial à trajetória. A [Figura 33](#page-8-0) mostra um pêndulo simples de massa m e comprimento L, ao lado é mostrado as forças que atuam na massa oscilante, no caso, o peso da massa P (sempre apontando na direção do centro da Terra) e a tração  $T<sub>r</sub>$  (na direção da massa para o ponto de sustentação), deslocado de um ângulo θ. O vetor P é decomposto em duas forças, uma no sentido contrário a  $T_r$ , a  $P_v$ , e outra que sempre aponta para o ponto de equilíbrio, a P<sub>x</sub>. Assim, para pequenas amplitudes angulares o período de oscilação é dado por:

$$
T = 2\pi \sqrt{\frac{L}{g}}
$$

Sabendo que a frequência f é dada pelo inverso do período T, ou seja,  $f = 1/T$ . Enquanto o período é o tempo necessário para realizar uma repetição no movimento, a frequência é a quantidade de repetições realizadas em determinado tempo.

(1)

#### **MATERIAL UTILIZADO:**

- Arduino®Uno e computador;
- Um LDR's;
- Resistor de carga de 10 k $\Omega$ ;

#### **PROCEDIMENTO EXPERIMENTAL:**

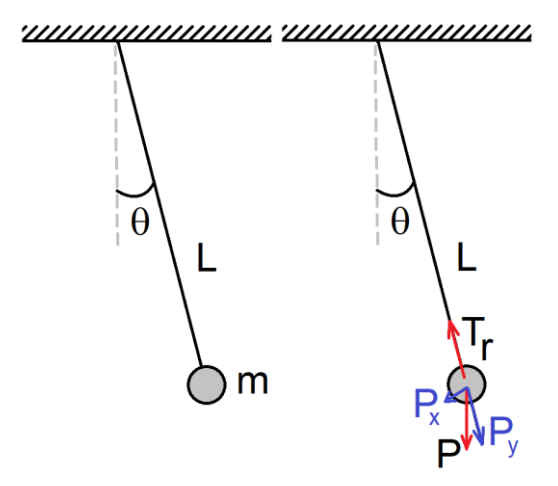

<span id="page-8-0"></span>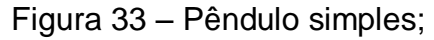

- Uma fonte luminosa;
- Trena ou régua;
- Fios conectores e suportes;

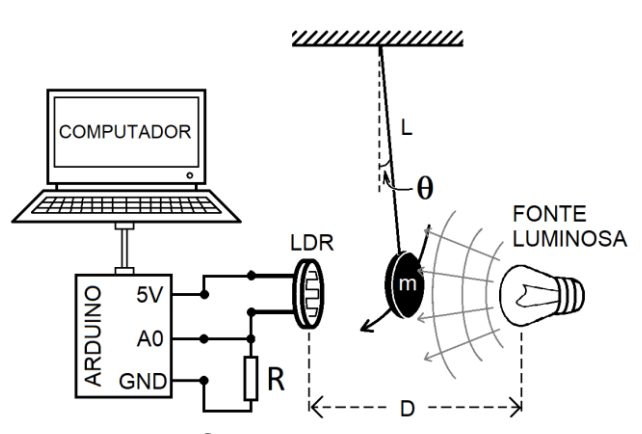

<span id="page-8-1"></span>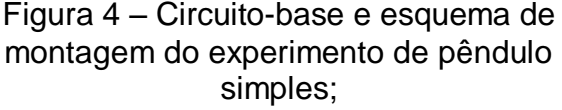

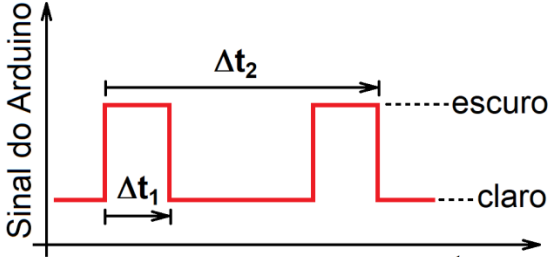

#### tempo

<span id="page-8-2"></span>Figura 4 – Sinal do Arduino® medido por um LDR na situação em que é incidida luz sobre sua face (estado de claro) e quando lhe é negado luz sobre sua face (estado de escuro) enquanto a massa está oscilando no pêndulo simples.

O experimento consiste na medida do sinal do LDR no Arduino® em função do tempo, tudo isso enquanto a massa oscila com pequenas amplitudes angulares entre a fonte luminosa e o LDR. Para isso, monte o circuito como mostra a [Figura](#page-8-1) 44, meça com uma régua o valor de  $L(L = \_ \_ \_ \_ \_ \_ \_ \_ \_ \_$ , no SI). puxe a massa para a lateral de um ângulo θ e solte. A rotina do programa para a medida

do período T está descrita no Anexo B, identificador CÓDIGO FONTE PS01. Copie e cole no ambiente de trabalho do Arduino®. Uma vez compilado e processando as medidas serão dispostas como mostra a [Figura .](#page-8-2) Quando o corpo passa na frente do LDR, o sinal do Arduino® é aumentado até a fonte luminosa voltar a incidir sobre a face do LDR, isso ocorre quando a massa já tem passado pelo feixe luminoso. O tempo Δt<sub>1</sub> é o tempo em que a massa está na frente do feixe, já Δt<sub>2</sub> é metade do período de oscilação, ou seja,  $T = 2.\Delta t_2$ . Sabendo o valor de L e T, pela Equação 1, é possível medir o valor de g.

Uma vez o Arduino® fazendo a medida dos sinais dos LDR's em função do tempo, copie e cole os valores obtidos na tabela do software Excel. Os valores de  $Δt<sub>1</sub>$  e  $Δt<sub>2</sub>$ serão obtidos fazendo o gráfico do sinal do Arduino® em função do tempo, use a [Figura c](#page-8-2)omo base para mensurar estes valores. Em um mesmo gráfico é possível mensurar os cinco primeiros valores de  $\Delta t_2$ . Para cada um deles calcule o valor de T e g. Preencha a [Tabela 2.](#page-9-0)

<span id="page-9-0"></span>**Tabela 2 – Medida da gravidade com o período de oscilação do pêndulo simples.**

|                          | Medida 1 | Medida 2 | Medida 3 | Medida 4 | Medida 5 | Média |
|--------------------------|----------|----------|----------|----------|----------|-------|
| $\Delta t_2$ (s)         |          |          |          |          |          |       |
| $\sqrt{\phantom{a}}$ (s) |          |          |          |          |          |       |
| g(m/s <sup>2</sup> )     |          |          |          |          |          |       |

Com os valores de  $\Delta t_1$  é possível estimar a velocidade v<sub>m</sub> com que a massa oscilante passa pela origem, neste o ponto a velocidade é máxima e a energia cinética é igual a energia mecânica do sistema, considerando a energia potencial mínima neste ponto. Sabendo que  $v_m = D/\Delta t_1$ , onde D é a largura do corpo. A energia mecânica é igual a  $E = \frac{1}{3}$  $\frac{1}{2}$ mv $_{\rm m}^{2}$ . Preencha a [Tabela 3](#page-9-1) com os valores encontrados de  $\Delta t_1$  e calcule  $v_m$  e E.

<span id="page-9-1"></span>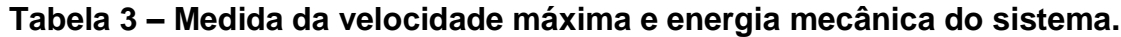

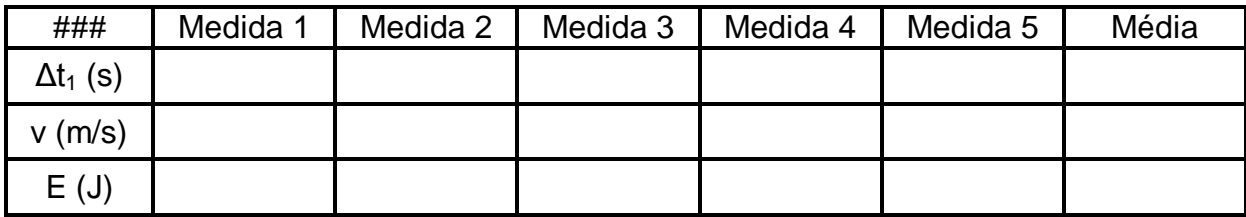

#### **QUESTIONAMENTOS:**

Problema 01 – Um pêndulo simples de comprimento igual a 1,2 m e 2,0 kg oscila em movimento harmônico simples, qual o valor do período? Use o valor de g encontrado no roteiro experimental.

Problema 02 – Se levássemos o pêndulo descrito no Problema 01 para Marte, onde o valor da gravidade é 3,71 m/s², qual seria o período de oscilação?

Problema 03 – Se quiséssemos usar um pênsulo simples como relógio que marcasse em segundos completos, ou seja, que ele levasse 1,0 s para ir de uma extremidade para outra, qual seria o comprimento deste pêndulo simples? Use o valor de g encontrado no roteiro experimental.

**CONCLUSÕES:**

#### **A.2.3EXPERIMENTO 3: SISTEMA MASSA-MOLA**

Um dos sistemas mais simples na Física é o sistema massa-mola. Através dele é possível entender fenômenos oscilatórios com pequenas amplitudes angulares. Tendo várias aplicações na indústria, como por exemplo, foi através deste sistema que foi possível produzir veículos que absorvessem a energia adquirida ao passar sobre um obstáculo.

**OBJETIVO:** Mensurar a constante de uma mola e estudar o sistema massa-mola.

**INTRODUÇÃO:** O sistema massa-mola é composto por uma mola, de constante de mola k, com uma de suas extremidades presa a uma massa m, enquanto a outra está conectada a uma parede fixa. Na [Figura](#page-11-0) é mostrado um sistema massa-mola. Quando retirada de sua posição de equilíbrio, uma força restauradora escrita como  $\vec{F}_R$ , sendo proporcional à elongação da mola  $\Delta x$ , tende a

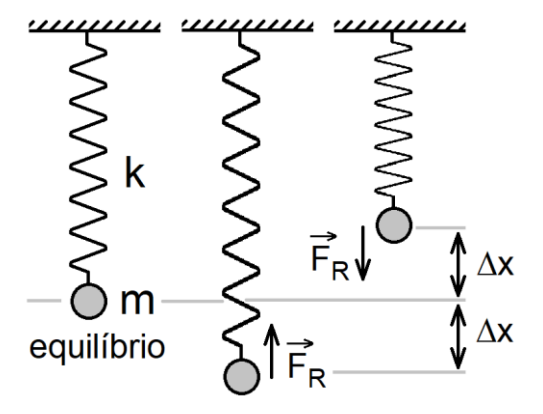

<span id="page-11-0"></span>Figura 5 – Sistema massa-mola na vertical;

devolver a massa oscilante à posição de equilíbrio. O vetor  $\vec{F}_R$  é sempre contrário ao vetor deslocamento, e tem módulo dado por

$$
F_R = k \Delta x \tag{1}
$$

Ao soltar a massa na mesma direção da mola, na ausência de atrito ou forças resistivas envolvidas, ela é capaz de oscilar livremente em movimento harmônico simples. A equação de movimento deste sistema é dada por

$$
x(t) = A\cos(\omega t + \varphi) \tag{2}
$$

Onde  $x(t)$  é a posição da massa oscilante em função do tempo  $t$ , A é a amplitude de oscilação,  $\omega$  é a frequência angular ( $\omega = 2\pi f = 2\pi/T$ , onde T é o período de oscilação e f a frequência) e  $\varphi$  é a diferença de fase.

#### **MATERIAL UTILIZADO:**

- Arduino<sup>®</sup> Uno e computador;
- Um LDR:
- Resistor de carga de 10 k $\Omega$ ;

#### **PROCEDIMENTO EXPERIMENTAL:**

- Uma fonte luminosa;
- Trena:
- Fios conectores e suportes;

Inicialmente, é necessário realizar a calibração do LDR como sensor de posição. Para isso, monte o circuito e o aparato experimental como mostra [a](#page-13-0)

[Figura \(](#page-13-0)a). Uma vez que, a intensidade luminosa é variada com a distância, e a resistência do LDR varia com a intensidade luminosa, é possível estipular a relação entre distância e o sinal do Arduino®, pela variação da resistência do LDR.

A função F(D) é a representação da variação do sinal do Arduino® com a variação de luminosidade. É sugerido variar D entre 20 e 70 cm, em passos de 5 cm, para estipular F(D). Para cada valor de D meça o sinal do Arduino® e preencha a [Tabela 4.](#page-13-1) A rotina do programa para a calibração do sinal do Arduino® em função da distância D está descrita no Anexo B, identificador CÓDIGO FONTE CAL01. As medidas devem ser ajustadas por uma função linear do tipo F(D) = α.D+β, onde α e β são constantes a serem determinadas.

Uma vez que é conhecida a função F(D), o valor de D em função do sinal do Arduino® é dado por D = F(D)/α – β. Então, agora, é possível executar o experimento do sistema massa-mola. O LDR deverá ser preso a massa oscilante do sistema massa-mola, sem prejudicar o deslocamento da mesma. O esquema de montagem é mostrado na [Figura \(](#page-13-2)a). A rotina do programa para a medida da posição está descrita no Anexo B, identificador CÓDIGO FONTE MM01. Puxe a massa oscilante em aproximadamente 1,0 cm pra cima ou pra baixo, quando o sistema for liberado por um tempo determinado, o mesmo deve oscilar em movimento harmônico simples somente na direção vertical. Os valores obtidos do sinal do Arduino®, pelo código fonte, são convertidos em posição automaticamente. A [Figura](#page-13-2)  (b) mostra o sinal observado e convertido em posição, usando a função D = F(D)/α – β. Os valores de α e β devem ser inseridos na rotina. Uma vez os dados medidos copiados e colados no software Excel é possível realizar uma análise da posição em função do tempo.

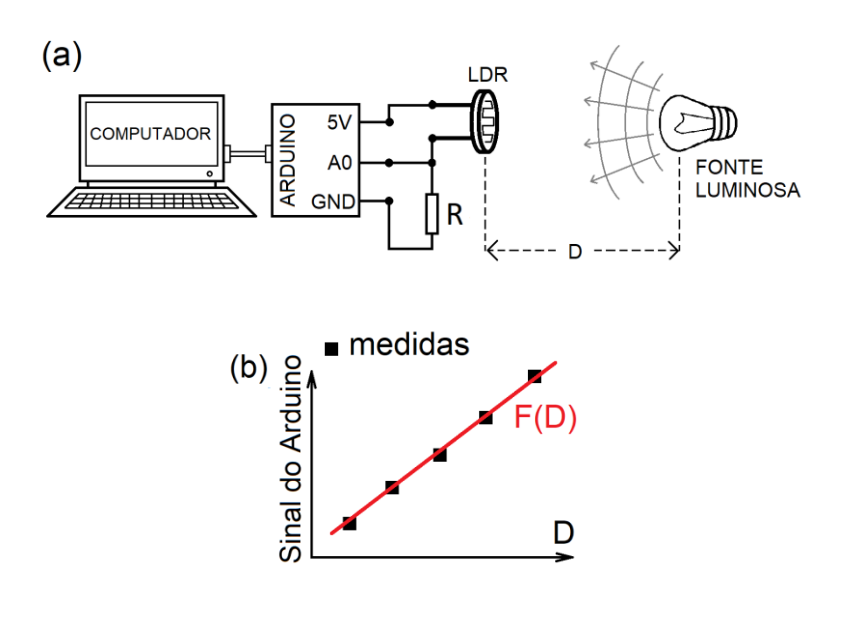

<span id="page-13-0"></span>Figura 6 – (a) Circuito-base e esquema de montagem do experimento inicial de calibração do LDR e Arduino®; (b) sinal observado pelas medidas do Arduino®.

<span id="page-13-1"></span>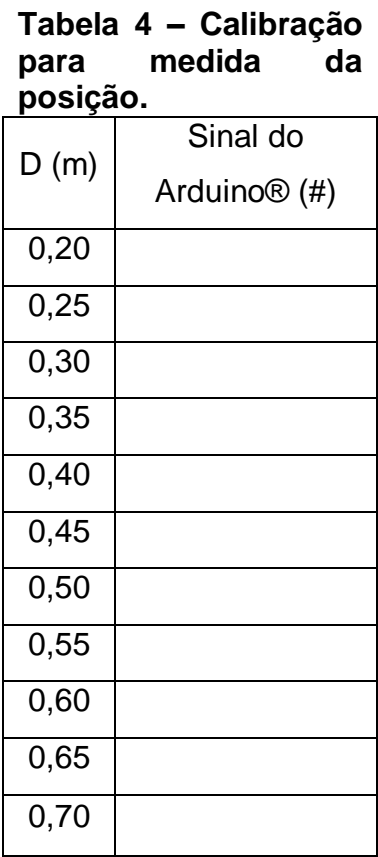

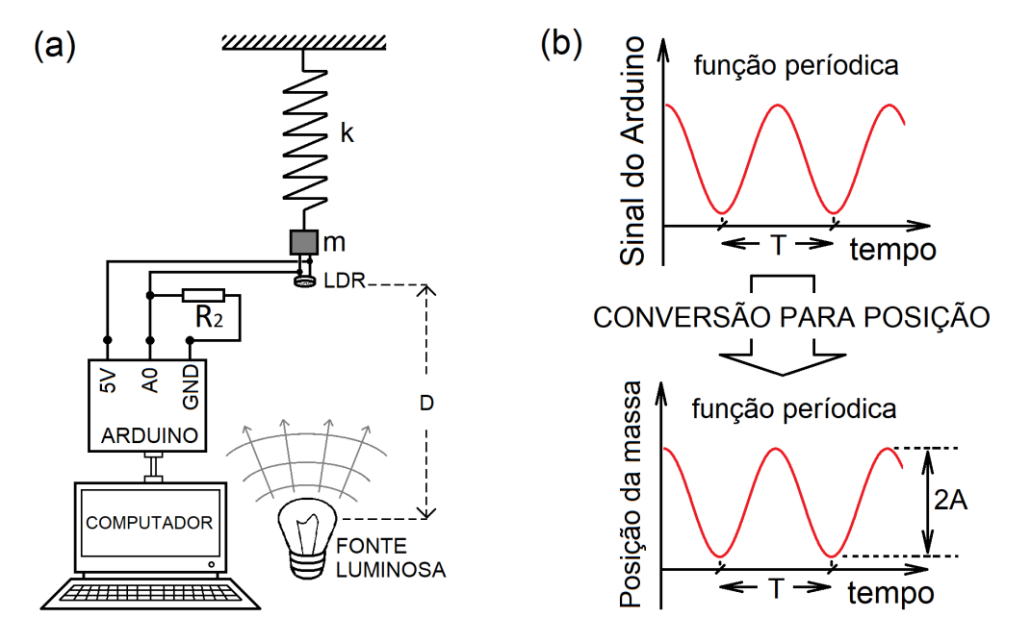

<span id="page-13-2"></span>Figura 7 – (a) Circuito-base e esquema de montagem sistema massa-mola; (b) o sinal obtido para o sinal do Arduino® e sua conversão para a posição da massa.

Com os valores obtidos da medida feita com o Arduino®, monte a equação de movimento, identificando cada parâmetro encontrado:

#### **QUESTIONAMENTOS:**

Problema 01 – Usando a Equação de movimento obtida calcule a posição da massa oscilante em t = 3,0 s. Ela está subindo ou descendo?

Problema 02 – Pela equação de movimento encontrada qual a posição de equilíbrio?

Problema 03 – Monte a equação da velocidade em função do tempo.

**CONCLUSÕES:**

Neste anexo são disponibilizados os códigos fonte que foram utilizados para aquisição dos dados via Arduino®. Eles foram testados e adaptados segundo as necessidades do experimento. De outro modo, estes códigos poderão ser adaptados se assim o experimentador sentir segurança em tal ação. Cada código a seguir é separado por um indicador.

### **B.1 CÓDIGO FONTE QL01**

```
#define Tmax 10000
int ANALOGICA = 0;
unsigned long T = 0;
unsigned long tempo = 0;
void setup() {
Serial.begin(9600);
tempo = millis();
}
void loop(){
if((millis()-tempo) <= Tmax){
ANALOGICA0 = analogRead(A0);
  ANALOGICA1 = analogRead(A1);
   T = - tempo + millis();
Serial.print(ANALOGICA0);
Serial.print(" ");
Serial.print(ANALOGICA1);
Serial.print(" ");
Serial.println(T);
}
}
B.2CÓDIGO FONTE PS01
#define Tmax 10000
int ANALOGICA = 0;
```

```
unsigned long T = 0;
unsigned long tempo = 0;
void setup() {
Serial.begin(9600);
tempo = millis();
}
void loop(){
if((millis()-tempo) <= Tmax){
ANALOGICA0 = analogRead(A0);
  T = - tempo + millis();
Serial.print(ANALOGICA0);
Serial.print(" ");
Serial.println(T);
}
}
B.3CÓDIGO FONTE CAL01
int ANALOGICA = 0;
void setup() {
Serial.begin(9600);
tempo = millis();
}
void loop(){
   ANALOGICA0 = analogRead(A0);
Serial.print(ANALOGICA0);
}
}
B.4CÓDIGO FONTE MM01
#define Tmax 10000
int ANALOGICA = 0;
```

```
unsigned long T = 0;
unsigned long tempo = 0;
unsigned long D = 0;
```

```
void setup() {
Serial.begin(9600);
tempo = millis();
}
void loop(){
if((millis()-tempo) <= Tmax){
ANALOGICA0 = analogRead(A0);
D = (escreva o valor de alfa)*analogRead(A0)+(escreva o valor 
de beta);
T = - tempo + millis();
Serial.print(D);
Serial.print(" ");
Serial.println(T);
}
}
```
Este questionário foi pensado no intuito de mensurar o impacto no aprendizado do uso do Arduino® em experimentos de física, em aulas práticas. No intuito de trazer um *feedback*, por parte dos alunos, para possíveis melhoras na forma de aplicação deste produto.

## **QUESTIONÁRIO DIAGNÓSTICO**

**PERGUNTA 1:** Já conhecia o Arduino®? *RESPOSTA:( ) SIM ( ) NÃO* **ALGUM COMENTÁRIO?**

**PERGUNTA 2:** Foi difícil manipular o Arduino® e montar o experimento? *RESPOSTA:( ) SIM ( ) NÃO* **ALGUM COMENTÁRIO?**

**PERGUNTA 3:** Foi possível executar a prática em tempo hábil? **RESPOSTA:**( ) SIM ( ) NÃO **ALGUM COMENTÁRIO?**

**PERGUNTA 4:** Com respeito aos gráficos, foi difícil produzi-los? **RESPOSTA:**( ) SIM ( ) NÃO **ALGUM COMENTÁRIO?**

**PERGUNTA 5:** Já tinha realizado experimentos com sensores para realização das medidas? **RESPOSTA:**( ) SIM ( ) NÃO

**ALGUM COMENTÁRIO?**

Dissertação de A. P. Silva, MNPEF, UFERSA **xylumes** xviii

**PERGUNTA 6:** Sentiu-se motivado no experimento, pelo uso da tecnologia empregada? **RESPOSTA:**( ) SIM ( ) NÃO **ALGUM COMENTÁRIO?**

**PERGUNTA 7:** As medidas trouxeram certa confiabilidade em relação à teoria empregada? **RESPOSTA:**( ) SIM ( ) NÃO **ALGUM COMENTÁRIO?**

**PERGUNTA 8:** Acredita que o Arduino® possa ser implementado em conjunto a outros sensores, em outras práticas? **RESPOSTA:**( ) SIM ( ) NÃO **ALGUM COMENTÁRIO?**

**PERGUNTA 9:** Houve interação entre os membros do grupo para resolução de problemas de montagem, ou de resolução de questão, ou de problemas diversos? **RESPOSTA:**( ) SIM ( ) NÃO **ALGUM COMENTÁRIO?**

**PERGUNTA 10:** Para seu aprendizado, houve melhor aproveitamento visualizando o experimento depois de visualizado em sala de aula? **RESPOSTA:**( ) SIM ( ) NÃO **ALGUM COMENTÁRIO?**

# Referências Bibliográficas

[1] BORGES, A. T., Novos Rumos para o Laboratório Escolar de Ciências, Cad. Bras. Ens. Fís., v. 19, n. 2, p. 291-313 (2002).

[2] CAVALCANTE, M. A., TAVOLARO, C. R. e MOLISANI, E. Física com Arduino® para iniciantes. Revista Brasileira de Ensino de Física, v. 33, n.4, 4503 (2011). Disponível em: [<HTTP://www.sbfisica.org.br/rbef/indice1.php?vol=33&num=4>](http://www.sbfisica.org.br/rbef/indice1.php?vol=33&num=4). Acesso em: 23 jul.2015.

- [3] CREASE, R. P. (2006). Os 10 mais belos experimentos cientificos . Rio de Janeiro : Zahar .
- [4] EVANS, M., & NOBLE, j. (2016). Arduino em ação . Saão Paulo : novatec.
- [5] GASPAR, A. (2014). Atividades experimentais no ensino de físca . São Paulo : LF.
- [6] MARTIN EVANS, J. N. (2013). Arduino em ação. São Paulo: novatec .
- [7] O Papel da experimentação no ensino da física . (s.d.). Caderno Brasieliro f.
- [8] (2010). In: A. T. Robert B. Westbrook, John Dewey (p. 136). Recife : Massagana.
- [9] Séré, M.-G. (abril de 2003). O papel da experimentação no ensino de física. CADERNO BRASILEIRO DE ENSINO DE FISICA, 20, pp. 31 - 43.

[10] SOUZA, A. R., PAIXÃO, A. C., UZÊDA, D. D., DIAS, M. A., DUARTE, S.,AMORIM, H. S. A placa Arduino®: uma opção de baixo custo para experiências de física. Revista Brasileira de Ensino de Física v. 33, n.1, 1702 (2011).